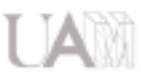

# Como conectarse al Office365 de la UAM. Para Estudiantes, Pas y Pdi de la UAM.

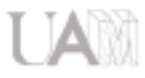

## Como conectarse al Office365 de la UAM

Para utilizar el Office 365 de la UAM escribiremos en el navegador la siguiente url:

#### [http://portal.microsoftonline.com](http://portal.microsoftonline.com/)

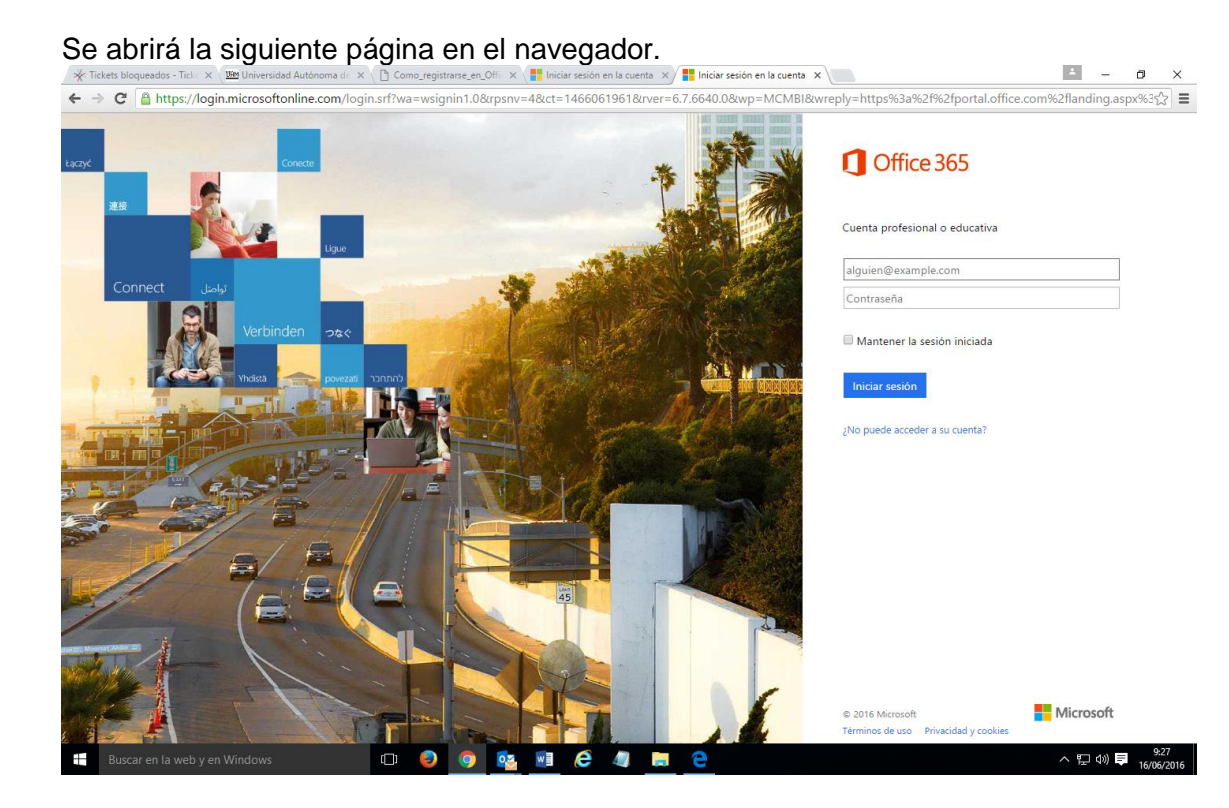

Introduciremos nuestro identificador de usuario (nuestra dirección de correo, tipo [direccion.correo@uam.es,](mailto:direccion.correo@uam.es) y si somos estudiante[s direccion.correo@estudiante.uam.es\)](mailto:direccion.correo@estudiante.uam.es)

A continuación de escribir nuestro identificador de usuario la página nos re direccionará a la página de acceso de la UAM.

Aparecerá un breve mensaje que dice:

"Le estamos redirigiendo a la página de inicio de sesión de su organización"

### Universidad Autónoma de Madrid

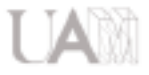

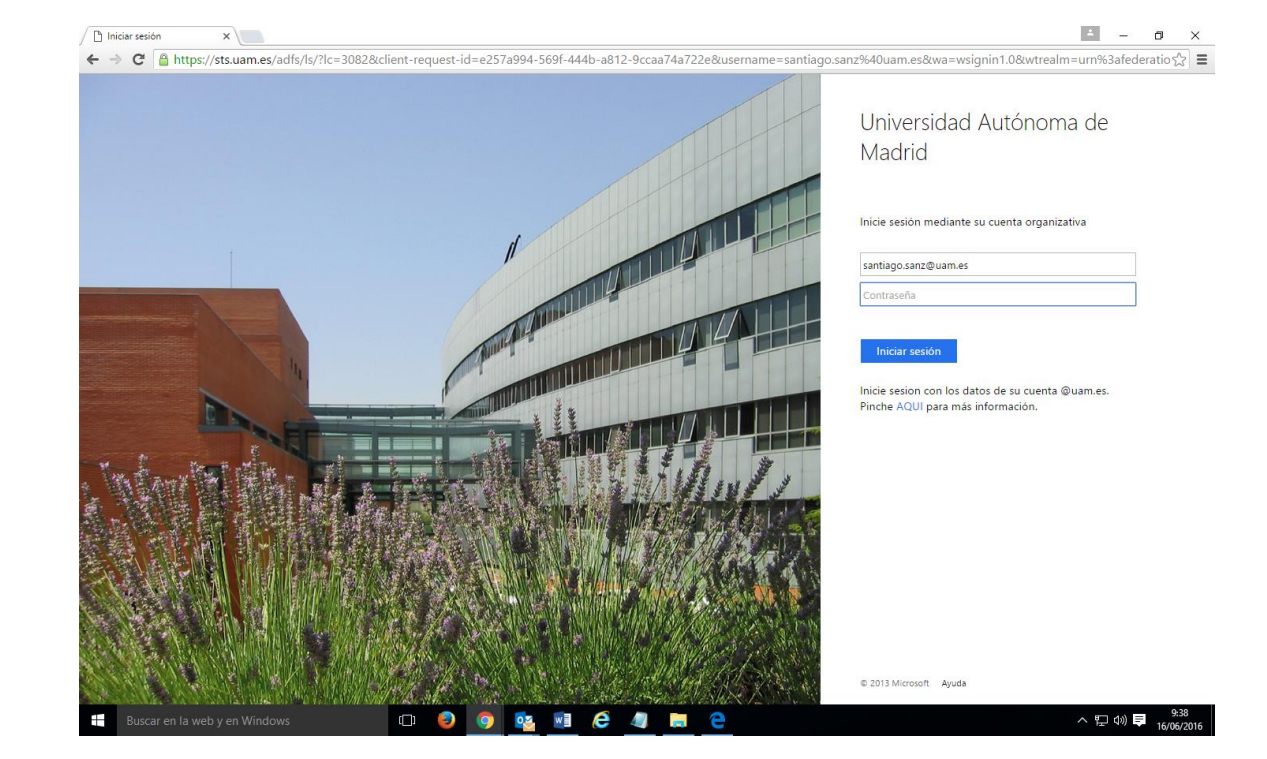

Se abrirá la siguiente ventana en el navegador:

En esa página introducimos nuestra contraseña, y accederemos a office 365.

En el caso de que no podamos iniciar sesión pincharemos en el link que nos ofrece más información:

"Inicie sesión con los datos de su cuenta @uam.es. Pinche [AQUI](https://faq.uam.es/index.php?action=artikel&cat=2&id=79&artlang=es) para más información." O accedemos directamente a esta dirección y seguimos las instrucciones:

<https://faq.uam.es/index.php?action=artikel&cat=2&id=79&artlang=es>

En el caso de que no conozca mi dirección de correo, o haya olvidado la contraseña debo pedir ayuda al CAU. Puedo hacerlo telefónicamente o presencialmente.

Centro de Atención a Usuarios:

Horario: De lunes a viernes, excepto festivos, de 9:00h a 17:30h. Horario en períodos de suspensión de actividad laboral de la UAM: De lunes a viernes, excepto festivos, de 9:00h a 15:00h (solo atención telefónica)

Ubicación:

Escuela Politécnica Superior C/ Francisco Tomás y Valiente 11 Edificio B, Planta Baja, Despacho 107

Correo electrónico: cau@uam.es Teléfono: 91- 497 4029 Fax: 91- 497 2794

## Universidad Autónoma de Madrid